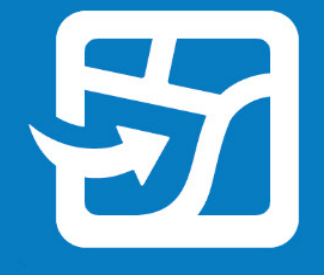

تاریخ النشر: فبرایر 2024

# **خذ خرائط الویب الخاصة بك معك دون اتصال بالإنترنت ArcGIS Field Maps باستخدام**

المھام الأساسیة وأفضل الممارسات لنقل خرائط الویب الخاصة بك دون اتصال بالإنترنت إلى المیدان باستخدام Maps Field ArcGIS

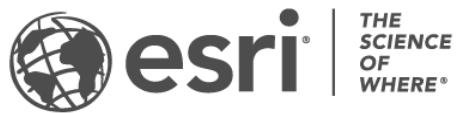

### **قائمة المھمات المرجعیة**

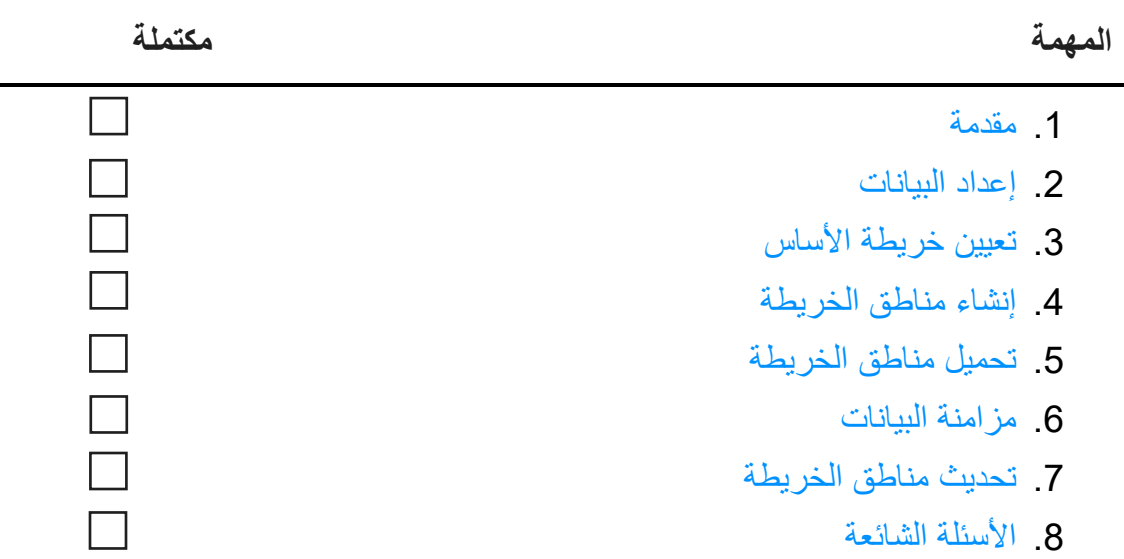

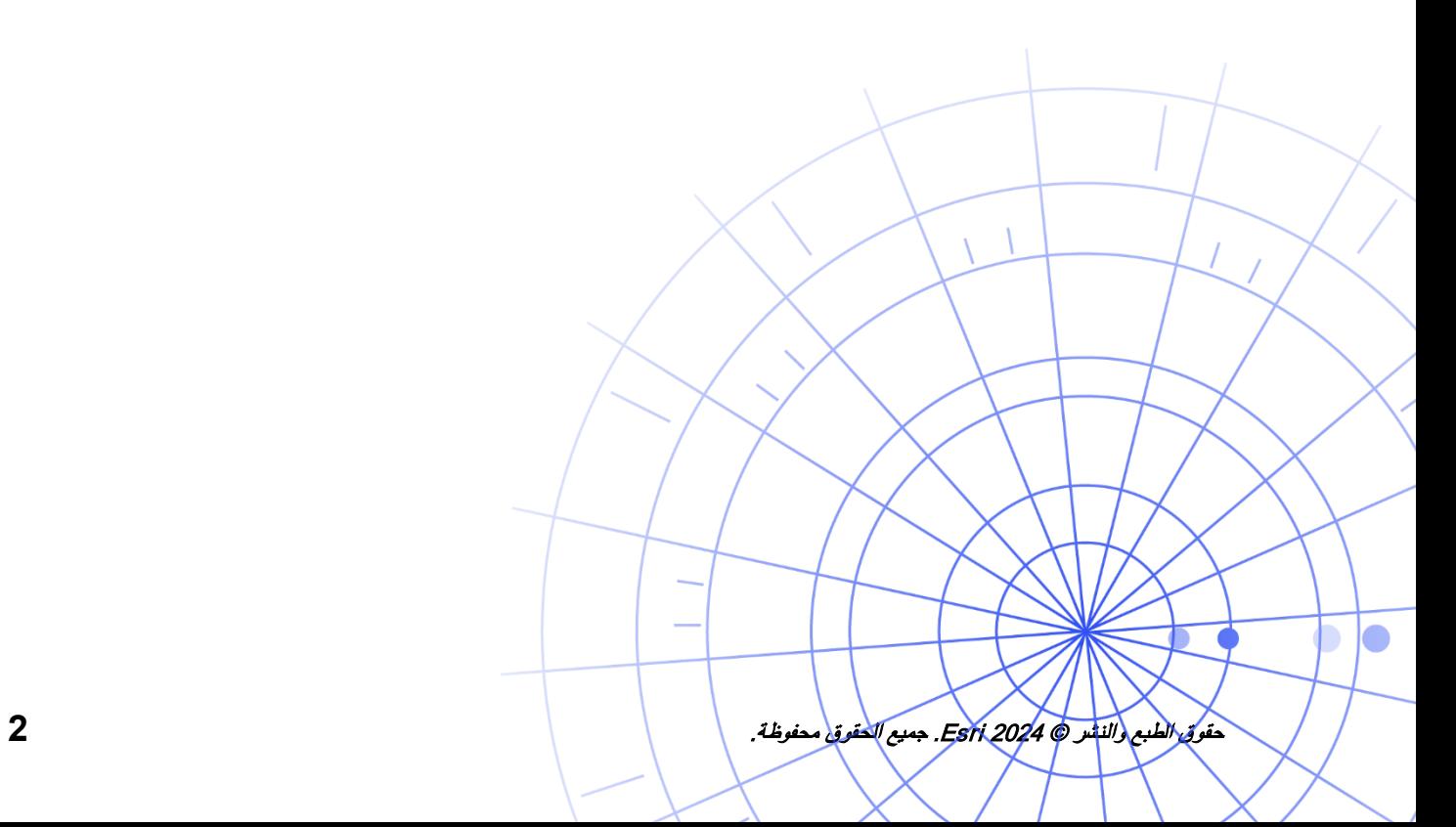

# <span id="page-2-0"></span>**.1 مقدمة**

باستخدام Maps Field ArcGIS، یمكنك أخذ خرائط الویب الخاصة بك في وضع عدم الاتصال معك أینما ذھبت. یمكن أن یكون في محمیة الحیاة البریة، على بعد 50 یاردة من الساحل، أو في قسم من المدینة سیئ السمعة لخدمة الخلایا المتقطعة. إذا لم یكن لدى العمال المتنقلین اتصال بالإنترنت، أو إذا كنت لا ترید منھم استخدام البیانات الخلویة، فإن تطبیق Maps Field یقوم بتغطیتك.

بمجرد أن تكون الخرائط الخاصة بك جاھزة للاستخدام دون اتصال بالإنترنت، یمكن للعاملین المتنقلین جمع البیانات واستكشاف الأصول سواء كان لدیھم اتصال بالإنترنت أم لا. یمكن مزامنة أي عمل یقومون بھ في وضع عدم الاتصال بالمكتب بمجرد عودتھم إلى بیئة متصلة.

یمكنك إعداد خرائط الویب لمھام سیر العمل في وضع عدم الاتصال باستخدام تطبیق الویب Designer Maps Field. إذا كنت بحاجة إلى أخذ البیانات المحلیة، أو بیانات لا تدعمھا خرائط الویب، أو في وضع عدم الاتصال، راجع [ھذه الملاحظة](#page-3-0) أدناه.

**العملیات الرئیسیة**

ھناك ثلاث عملیات رئیسیة مشتركة في أخذ خرائط الویب دون اتصال: إنشاء مناطق خریطة في وضع عدم الاتصال في المكتب أو على جھاز محمول، ومزامنة تحدیثات البیانات.

**إنشاء** مناطق خریطة في Designer Maps Field - قم بتجمیع مناطق من خریطة الویب الخاصة بك للتنزیل في Field Maps Designer يمكنك تخصيص نطاق مناطق الخريطة، وتجميعها بجميع الأصول والمرفقات في هذا النطاق. ثم تصبح مناطق الخریطة متاحة للتنزیل على جھاز العامل المتنقل - جاھزة للاستخدام في وضع عدم الاتصال.

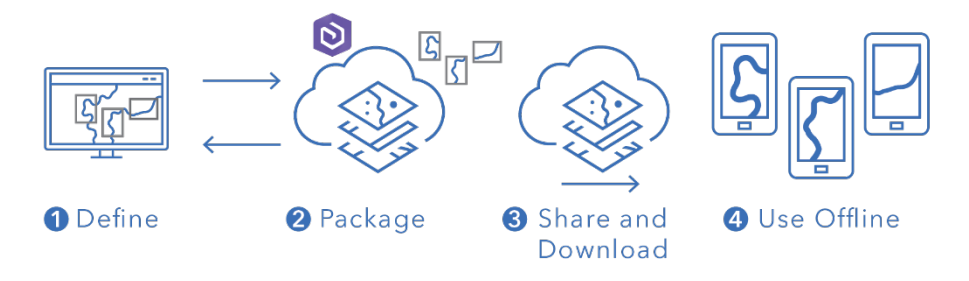

سیر العمل لإنشاء منطقة خریطة في Designer Maps Field

ً غیر متوقع، **قم بإنشاء مناطق خریطة في تطبیق الأجھزة المحمولة Maps Field -** عندما یواجھ العمال المتنقلون عملا أو منطقة فریدة غیر محددة بالفعل، یمكنھم إنشاء منطقة خریطة على أجھزتھم باستخدام تطبیق الأجھزة المحمولة Field Maps. بعد تحديد نطاقها، يتم تجميع منطقة الخريطة وتنزيلها تلقائيًا بكل أصولها ومرفقاتها - وتكون جاهزة للاستخدام دون اتصال بالإنترنت.

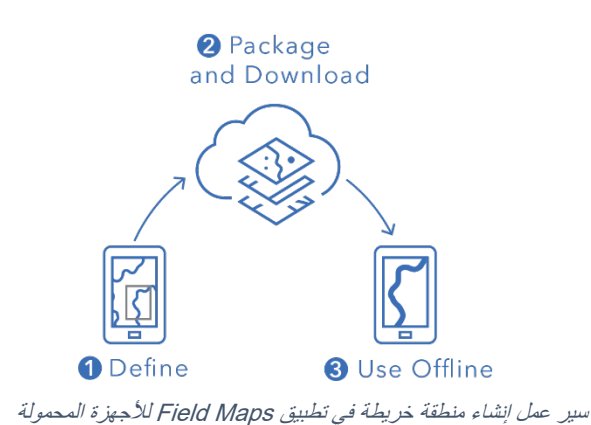

**مزامنة البیانات -** عندما یعود العمال المتنقلون إلى بیئة متصلة، یمكنھم إرسال واستقبال تحدیثات البیانات بین أجھزتھم والمكتب.

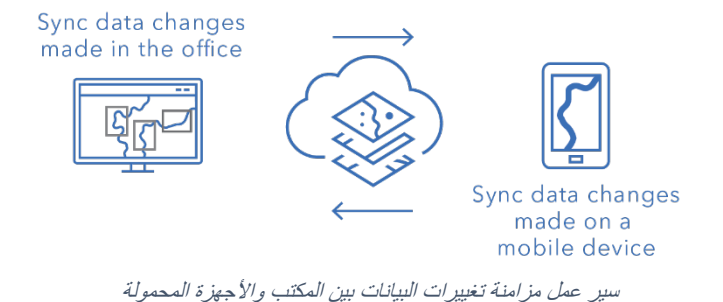

**ملاحظة:** یشرح لك ھذا الدلیل كیفیة استخدام خرائط الویب في وضع عدم الاتصال. إذا كنت بحاجة إلى القیام بأي مما یلي، فقم بإنشاء ومشاركة حزمة خريطة الجوال (MMPK) للاستخدام دون اتصال بدلاً من ذلك:

- <span id="page-3-0"></span>• نسخ الخرائط مباشرة إلى جھاز محمول
- تضمین البیانات المحلیة التي لا ترید نشرھا عبر الإنترنت
- تضمین البیانات أو الرموز المتقدمة غیر المدعومة في خرائط الویب

لمزید من المعلومات، راجع إنشاء [MMPK](https://doc.arcgis.com/en/field-maps/latest/prepare-maps/prepare-maps-for-download.htm#ESRI_SECTION1_DA3E614F9BFB481CA28C0CB37AAE250E) للاستخدام دون اتصال.

حقوق الطبع والنشر © 2024 Esri. جمیع الحقوق محفوظة. **4**

### <span id="page-4-0"></span>**.2 تحضیر البیانات**

تأكد من أن البیانات الموجودة في خریطتك تلبي المتطلبات التالیة للاستخدام دون اتصال:

- یجب أن تكون البیانات متاحة على الإنترنت.
- یجب تمكین الخریطة والطبقات للاستخدام دون اتصال.

ً من البیانات **تلمیح**: عند تحدید خریطة الأساس للعمل دون اتصال، استخدم خرائط أساس تجانبات البیانات الاتجاھیة (بدلا النقطیة) لتحسین أداء مهام سیر العمل دون اتصال في Field Maps.

### **یجب أن تكون البیانات متاحة على الإنترنت**

ً نظرا لأن الخریطة غیر المتصلة بالإنترنت التي ستقوم بإنشائھا مشتقة من خریطة الویب، یجب أن تكون بیاناتك متاحة عبر الإنترنت وليس محليًا فقط (على سطح المكتب). تتمثل إحدى طرق إتاحة بياناتك عبر الإنترنت في نشر ها كطبقة معالم .ArcGIS Enterprise أو ArcGIS Online على مستضافة

- راجع [نشر طبقات المعالم المستضافة في](https://doc.arcgis.com/en/arcgis-online/manage-data/publish-features.htm) Online ArcGIS
- راجع [نشر طبقات المعالم المستضافة في](https://enterprise.arcgis.com/en/portal/latest/use/publish-features.htm) Enterprise ArcGIS

**یجب تمكین الخریطة والطبقات للاستخدام دون اتصال** 

یجب تمكین خرائط الویب وطبقاتھا للاستخدام دون اتصال. یمكنك تمكین الخریطة للاستخدام دون اتصال في تطبیق الویب Field Maps Designer بالإضافة إلى التحقق من تمكين الطبقات للاستخدام دون اتصال وحل الأخطاء. يمكنك أيضًا تمكین الطبقات للاستخدام دون اتصال من صفحة تفاصیل العنصر في Online ArcGIS أو Enterprise ArcGIS.

- راجع [تكوین الخریطة للعمل في وضع عدم الاتصال في](https://doc.arcgis.com/en/field-maps/latest/prepare-maps/configure-the-map.htm#ESRI_SECTION1_1822CD8DD1E74F08BC4308E03A5677F1) Designer Maps Field
- راجع [تمكین الطبقات والخریطة للاستخدام في وضع عدم الاتصال في](https://doc.arcgis.com/en/arcgis-online/manage-data/take-maps-offline.htm#ESRI_SECTION1_C0331D55CAE14D4FAB1B54354A9246F2) Online ArcGIS
- راجع [تمكین الطبقات والخریطة للاستخدام في وضع عدم الاتصال في](https://enterprise.arcgis.com/en/portal/10.7/use/take-maps-offline.htm#ESRI_SECTION1_C0331D55CAE14D4FAB1B54354A9246F2) Enterprise ArcGIS

### <span id="page-5-0"></span>**.3 تعیین خریطة الأساس**

قم بتعیین خریطة الأساس المستخدمة عند أخذ الخرائط دون اتصال بالإنترنت. یمكنك استخدام خریطة الأساس المحددة بواسطة خریطة الویب أو حزمة التجانب التي تستند إلى الجھاز المحمول أو مؤسستك. یتیح لك استخدام حزمة التجانب تنزیل خريطة أساس أكبر وأكثر تفصيلاً للاستخدام في وضع عدم الاتصال.

تم توضیح الخیارات المختلفة لتعیین خریطة الأساس غیر المتصلة بالإنترنت أدناه. لمعرفة كیفیة تعیین خریطة الأساس غیر المتصلة بالإنترنت في Designer Maps Field، راجع [تعیین خریطة الأساس غیر المتصلة بالإنترنت](https://doc.arcgis.com/en/field-maps/latest/prepare-maps/configure-the-map.htm#ESRI_SECTION2_4308BA6C95E543C1B209EBEB95A00452) .

#### **الإسناد إلى حزمة التجانب على الجھاز**

يمكنك نسخ (تحميل جانبي) حزمة التجانب مباشرةً إلى جهاز العامل المتنقل وإعادة استخدامها عبر خرائط ومناطق خريطة متعددة كخریطة أساس غیر متصلة بالإنترنت. یتمیز ھذا ببعض المزایا مقارنة بتنزیل خریطة الأساس:

- یعد التحمیل الجانبي لخریطة الأساس أسرع من تنزیلھا.
	- یمكن أن تشمل خرائط الأساس مناطق أكبر.
- تتوفر خرائط الأساس المنسوخة على الجھاز لجمیع العمال المتنقلین، مما یوفر المساحة على الأجھزة المشتركة من خلال عدم الحاجة إلى تنزیلات متعددة.

إذا كنت ترید أن تكون خریطة الأساس المنسوخة ھي الخریطة الافتراضیة المستخدمة عند تنزیل الخریطة، فیجب أن تستند إلیھا الخریطة ویجب نسخھا إلى جھاز العامل المتنقل. یؤدي ھذا إلى تجنب تنزیل خریطة الأساس مع بقیة البیانات. راجع [إنشاء خریطة أساس للنسخ مباشرة على الأجھزة](https://doc.arcgis.com/en/field-maps/latest/prepare-maps/prepare-maps-for-download.htm#ESRI_SECTION2_B52FDEC32A024B75B1508DA488A8D84E) لمزید من المعلومات.

#### **إسناد حزمة التجانب من مؤسستك**

یمكنك إسناد حزمة تجانب من مؤسستك وإعادة استخدامھا عبر خرائط ومناطق خریطة متعددة كخریطة أساس غیر متصلة بالإنترنت. یتمتع ھذا الخیار بمزایا مشابھة لإسناد حزمة التجانب على الجھاز:

- یمكن أن تشمل خرائط الأساس مناطق أكبر.
- یجب تنزیل خرائط الأساس المسندة من مؤسستك مرة واحدة فقط عند استخدامھا عبر خرائط ومناطق خرائط متعددة.
- تتوفر خرائط الأساس المسندة من مؤسستك لجمیع العمال المتنقلین، ولكن یجب تنزیلھا لكل مستخدم قام بتسجیل الدخول.

**استخدام خریطة الأساس المحددة بواسطة خریطة الویب** 

یمكنك استخدام خریطة الأساس المحددة بواسطة خریطة الویب باعتبارھا خریطة الأساس غیر المتصلة بالإنترنت. إذا حددت ھذا الخیار، فسیتم تنزیل خریطة الأساس مع خریطة الویب في Maps Field. على الرغم من أن ھذا الخیار لا یتطلب منك إعداد خریطة أساس منفصلة، فإنھ لا یتضمن نفس المزایا مثل إسناد حزمة التجانب من الجھاز أو من مؤسستك.

<span id="page-6-0"></span>ً من **تلمیح**: عند تحدید خریطة الأساس للعمل دون اتصال، استخدم خرائط أساس تجانبات البیانات الاتجاھیة (بدلا البیانات النقطیة) لتحسین أداء سیر العمل دون اتصال في Maps Field. یساعد ھذا في إنشاء تنزیلات أصغر لنطاقات الخریطة النموذجیة ویسمح بنطاقات أكبر بمستویات أعلى من التفاصیل.

### **.4 إنشاء مناطق الخریطة**

يعد إنشاء مناطق الخريطة مسبقًا أفضل طريقة لجعل خرائط الويب غير متصلة بالإنترنت. يتيح لك إنشاء مناطق الخريطة إمكانیة التعبئة المسبقة لواحدة أو أكثر من مناطق الخریطة التي تتضمن جمیع البیانات والمرفقات ضمن نطاق المنطقة. یمكن للعمال المتنقلین تنزیل مناطق الخریطة دون الحاجة إلى تكوین نطاق أو مستوى تفاصیل الخریطة التي سیعملون علیھا.

من الممارسات الجیدة إنشاء مناطق الخریطة عندما یكون لدیك عدة مستخدمین یقومون بالعمل في نفس المناطق. أنشئ منطقة خریطة لأي مكان لا یتوفر فیھ للعمال المتنقلین اتصال موثوق بالإنترنت. یمكن أن تحتوي الخریطة على ما یصل إلى 16 منطقة خریطة.

یمكن الوصول إلى مناطق الخریطة التي تم إنشاؤھا في Designer Maps Field أو Online ArcGIS أو Enterprise ArcGIS في تطبیق الأجھزة المحمولة Maps Field. یمكن للعمال المتنقلین بعد ذلك العمل باستخدام مناطق الخریطة دون اتصال بنفس الطریقة التي یعملون بھا مع خریطة الویب.

**أفضل الممارسات لإنشاء مناطق الخریطة**

فیما یلي أفضل الممارسات لإنشاء مناطق الخریطة:

- لتقليل حجم التنزيل، فكر في إنشاء منطقة خريطة مضلعة (بدلاً من المستطيل القياسي).
	- قم بتعیین [مستوى تفاصیل](https://doc.arcgis.com/en/arcgis-online/manage-data/take-maps-offline.htm#ESRI_STEP_AA7AE28CE44F43CF9859C9E89A2F422F) مناسب لنطاق منطقة الخریطة.
- حدد عدد المرات التي یجب فیھا إعادة تجمیع مناطق الخریطة من خلال إعداد [جدول التعبئة.](https://doc.arcgis.com/en/arcgis-online/manage-data/take-maps-offline.htm#ESRI_STEP_5740B9E751B244DDACE4FFF830AFCCBE) یجب أن یتم تحدید الجدول حسب مدى تكر ار تحديث البيانات في خريطتك، ومع ذلك، ليس مطلوبًا من العمال المتنقلين الوصول إلى أحدث البیانات (والتي یمكنھم الوصول إلیھا من خلال [المزامنة](#page-9-0)).

توفر إعادة تجمیع الخریطة آخر التحدیثات عند تنزیل منطقة الخریطة ویجب جدولتھا بعد اكتمال جمیع عملیات ً البیانات (على سبیل المثال خلال ساعات عدم العمل). إذا لم یتم تحدیث البیانات الموجودة في خرائطك كثیرا، فلن تحتاج إلى إعادة تجمیعھا بشكل متكرر.

لمزید من المعلومات وأفضل الممارسات، راجع ما یلي:

- [إنشاء مناطق الخریطة وإدارتھا في](https://doc.arcgis.com/en/field-maps/latest/prepare-maps/configure-the-map.htm#ESRI_SECTION2_34608DDAA23E488995D601696C6CCAD3) Designer Maps Field
- [إنشاء مناطق الخریطة وتحریرھا وإدارتھا في](https://doc.arcgis.com/en/arcgis-online/manage-data/take-maps-offline.htm#ESRI_SECTION1_8C6055E984D34AF4A25B989DDCAACF87) Online ArcGIS
- [إنشاء مناطق الخریطة وتحریرھا وإدارتھا في](https://enterprise.arcgis.com/en/portal/latest/use/take-maps-offline.htm#ESRI_SECTION1_8C6055E984D34AF4A25B989DDCAACF87) Enterprise ArcGIS

# **.5 تنزیل مناطق الخریطة**

الآن بعد أن قمت بتكوین خریطتك للاستخدام دون اتصال، یمكن للعمال المتنقلین إما تنزیل مناطق الخریطة التي حددتھا، أو يمكنهم تحديد مناطق الخريطة وتنزيلها في Field Maps.

<span id="page-8-0"></span>**تنزیل منطقة خریطة حالیة** 

إذا قمت بالفعل بإنشاء مناطق الخریطة في Designer Maps Field، أو Online ArcGIS، أو Enterprise ArcGIS، فھي متاحة للتنزیل في تطبیق Maps Field للأجھزة المحمولة. ابحث عن خریطة الویب التي تحتوي على مناطق الخریطة التي قمت بإنشائھا وحدد منطقة الخریطة لتنزیلھا. بمجرد تنزیل منطقة الخریطة، تصبح جاھزة للاستخدام دون اتصال بالإنترنت.

• راجع [تنزیل المناطق غیر المتصلة بالإنترنت المحددة](https://doc.arcgis.com/en/field-maps/android/use-maps/download-maps.htm#ESRI_SECTION1_C30D73392D964D51A8B606128A8A6E8F)

**تحدید وتنزیل منطقة الخریطة في التطبیق**

لا يمكنك دائمًا تخطيط كل شيء مسبقًا للعاملين المتنقلين لديك. إذا كانوا بحاجة إلى القيام بعمل دون اتصـال بالإنترنت في منطقة غیر متوقعة أو فریدة، فیمكنھم تحدید منطقة خریطة وتنزیلھا على أجھزتھم المحمولة. بمجرد تحدید منطقة الخریطة، يتم تجميعها وتنزيلها تلقائيًا وتصبح جاهزة للاستخدام في وضع عدم الاتصال.

ً یمكنك أیضا تعیین مستوى التفاصیل المسموح للعمال المتنقلین استخدامھا عند إنشاء مناطق الخریطة في Maps Field. ویضمن ذلك قیام العمال المتنقلین بتنزیل المستوى المطلوب من التفاصیل عند العمل دون اتصال.

- راجع [تحدید منطقة خریطة وتنزیلھا](https://doc.arcgis.com/en/field-maps/android/use-maps/download-maps.htm#ESRI_SECTION1_3288676ABE8F4D738B3431C55728FC93)
- راجع [تحدید مستوى التفاصیل لمناطق الخریطة التي تم إنشاؤھا في](https://doc.arcgis.com/en/field-maps/latest/prepare-maps/configure-the-map.htm#ESRI_SECTION2_368F2801A55A4A25B5558B551817D114) Maps Field

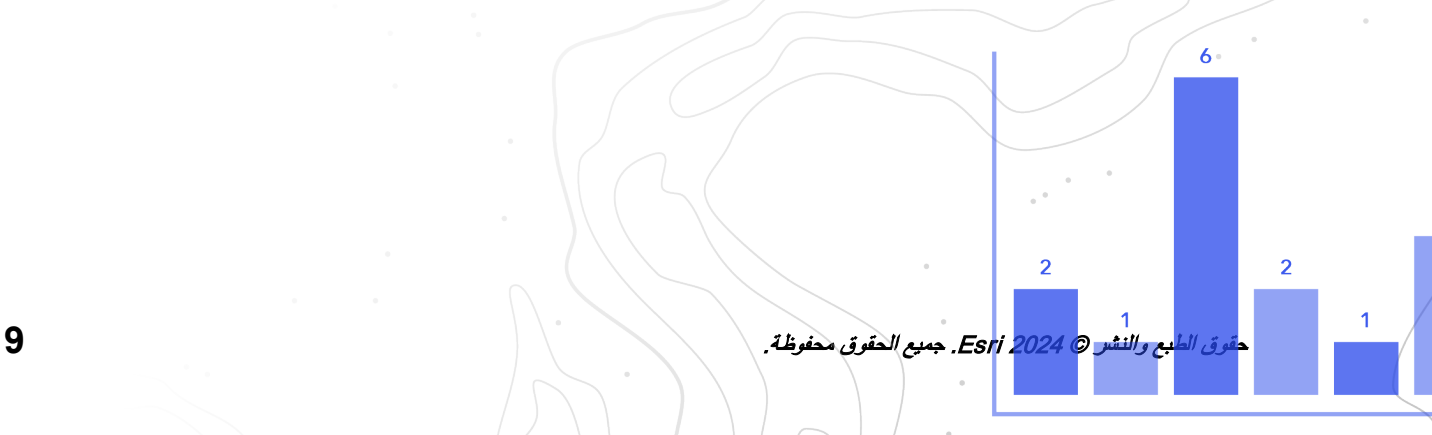

### <span id="page-9-0"></span>**.6 مزامنة البیانات**

تشیر المزامنة إلى تحدیث التغییرات في البیانات بین المكتب والعامل المتنقل. بمجرد عودة العامل المتنقل إلى بیئة متصلة، یمكنھ إرسال واستقبال تحدیثات البیانات من المكتب والعاملین المتنقلین الآخرین وإلیھم.

بدلاً من تنزيل الخريطة بأكملها مرة أخرى، تقوم المزامنة بتنزيل التغييرات التي تم إجراؤها منذ الإصدار السابق فقط. يمكنك ً أیضا تحدید ما إذا كان سیتم تنزیل كافة المعالم والمرفقات أثناء المزامنة أم لا. یؤدي تقلیل ھذه التنزیلات إلى جعل مزامنة البيانات بين أجهزة المكتب والأجهزة المحمولة عملية سريعة نسبيًا. لمعرفة المزيد، راجع تسليم المعالم والمرفقات

إذا كان العمال المتنقلون یستخدمون خرائط للقراءة فقط، فلن یتمكنوا من تلقي تحدیثات البیانات إلا عند استخدام التطبیق - ولا یمكنھم إرسالھا. ویمكنھم تدوین الملاحظات على الخریطة أثناء عدم الاتصال بالإنترنت ومشاركة العلامات الخاصة بھم بمجرد العودة إلى بیئة متصلة. لمعرفة المزید، راجع [مشاركة العلامات](https://doc.arcgis.com/en/field-maps/android/use-maps/markup.htm#ESRI_SECTION1_7EFF870A86ED4F6CB0D03E653C929121).

**مزامنة تغییرات البیانات التي تم إجراؤھا على جھاز محمول**

عندما یعود العامل المتنقل إلى بیئة متصلة، یمكنھ الضغط على زر المزامنة لإرسال تحدیثات جمع البیانات الخاصة بھ. بشكل افتراضـي، يتم تمكين المزامنة التلقائية. وهذا يعني أن الجهاز يقوم بالمزامنة تلقائيًا عندما يكتشف اتصـال بيانات

تقوم أي بیانات متزامنة بتحدیث الخریطة الموجودة في المكتب بالإضافة إلى الخریطة الموجودة على الأجھزة المحمولة ً الأخرى. تقوم المزامنة أیضا بتحدیث الجھاز المحمول بأي تغییرات في البیانات یتم إجراؤھا بواسطة العاملین المتنقلین الآخرین، أو العاملین في المكتب، أثناء فترات عدم اتصالھم بالإنترنت. لمعرفة كیفیة مزامنة التحدیثات، راجع [عمل المزامنة](https://doc.arcgis.com/en/field-maps/android/use-maps/sync.htm#ESRI_SECTION1_C30D73392D964D51A8B606128A8A6E8F).

**مزامنة تغییرات البیانات التي تم إجراؤھا في المكتب** 

یمكن مزامنة تغییرات البیانات التي تم إجراؤھا على مناطق الخریطة في المكتب مع جھاز العامل المتنقل. یمكنك تحدیث مناطق الخريطة يدويًا بمجرد إجراء التغييرات، أو يمكنك جدولة التحديثات. بمجرد تحديث منطقة الخريطة في المكتب، يتوفر التحدیث للمزامنة أو التنزیل على الأجھزة المحمولة.

لمعرفة كیفیة تحدیث مناطق الخریطة في المكتب، راجع [إنشاء المناطق غیر المتصلة وإدارتھا في](https://doc.arcgis.com/en/field-maps/latest/prepare-maps/configure-the-map.htm#ESRI_SECTION2_34608DDAA23E488995D601696C6CCAD3) Designer Maps Field، أو [إنشاء مناطق الخریطة وتحریرھا وإدارتھا في](https://doc.arcgis.com/en/arcgis-online/manage-data/take-maps-offline.htm#ESRI_SECTION1_8C6055E984D34AF4A25B989DDCAACF87) Online ArcGIS، أو [إنشاء مناطق الخریطة وتحریرھا وإدارتھا في](https://enterprise.arcgis.com/en/portal/latest/use/take-maps-offline.htm#ESRI_SECTION1_8C6055E984D34AF4A25B989DDCAACF87)  [.ArcGIS Enterprise](https://enterprise.arcgis.com/en/portal/latest/use/take-maps-offline.htm#ESRI_SECTION1_8C6055E984D34AF4A25B989DDCAACF87)

# <span id="page-10-0"></span>**.7 تحدیث مناطق الخریطة**

بینما یمكنك استخدام المزامنة لتحدیث منطقة الخریطة بأحدث تغییرات البیانات، فإن تحدیث أجزاء أخرى من الخریطة یتطلب عملیة مختلفة. لإجراء تغییرات على رموز الخریطة، أو إضافة الطبقات أو إزالتھا، أو تحدیث النموذج المستخدم لجمع البیانات، أو تغییر أي شيء آخر غیر ما تم تضمینھ في تحدیثات البیانات المتزامنة، ستحتاج إلى القیام بأحد الإجراءین التالیین أو كلیھما:

- أعد إنشاء منطقة خریطة تم إنشاؤھا في Online ArcGIS أو Enterprise ArcGIS. سیحتاج العامل المتنقل إلى إزالة منطقة الخریطة القدیمة من أجھزتھ وتنزیل المنطقة الجدیدة.
	- قم بإزالة منطقة الخریطة التي أنشأھا العامل المتنقل على أجھزتھ وإعادة إنشائھا وتنزیلھا.

راجع [تحدیث منطقة غیر متصلة بالإنترنت](https://doc.arcgis.com/en/field-maps/android/use-maps/download-maps.htm#ESRI_SECTION2_3D29623B3E8D4922AD58285886DF55CE) لمزید من المعلومات.

### <span id="page-11-0"></span>**.8 الأسئلة الشائعة**

#### **ھل من الأفضل إنشاء مناطق الخریطة في المكتب أم على الجھاز المحمول؟**

بحسب الحال. من أفضل الممارسات عادةً إنشاء مناطق الخريطة مسبقًا في المكتب. بهذه الطريقة لن يضطر العمال المتنقلون ً إلى الانتظار حتى یتم تجھیز منطقة الخریطة الخاصة بھم عند الاستعداد للعمل. تتم أیضا مشاركة منطقة الخریطة التي تم إنشاؤھا في المكتب مع مؤسستك بأكملھا.

يجب على العامل المتنقل إنشاء منطقة خريطة على أجهزته فقط عندما يواجه عملاً غير متوقع أو عملًا فريدًا بالنسبة له ستكون منطقة الخریطة ھذه متاحة فقط على الجھاز الذي تم إنشاؤھا علیھ.

#### **ً إلى جھاز محمول للاستخدام دون الاتصال بالإنترنت؟ ھل یمكنني نسخ الخریطة مباشرة**

نعم. لنسخ خریطة إلى جھاز محمول، قم بإنشاء حزمة خریطة الجوال (MMPK(. راجع إنشاء MMPK [للاستخدام دون](https://doc.arcgis.com/en/field-maps/latest/prepare-maps/prepare-maps-for-download.htm#ESRI_SECTION1_DA3E614F9BFB481CA28C0CB37AAE250E)  [اتصال](https://doc.arcgis.com/en/field-maps/latest/prepare-maps/prepare-maps-for-download.htm#ESRI_SECTION1_DA3E614F9BFB481CA28C0CB37AAE250E).

#### **ھل یحتاج العمال المتنقلون إلى إزالة منطقة الخریطة وإعادة تنزیلھا قبل كل یوم عمل؟**

إذا كان العمال المتنقلون بحاجة فقط إلى تحدیث البیانات في الخریطة، فلن یحتاجوا إلى إعادة تنزیلھا. یمكنھم مزامنة الخریطة لرؤیة ھذه التغییرات. إذا كانوا بحاجة إلى تحدیث التغییرات على الخریطة نفسھا (راجع القسم 7)، فیجب علیھم إزالة منطقة الخریطة وإعادة تنزیلھا للحصول على أحدث إصدار من الخریطة.

#### **ً إذا قمت بإنشاء مناطق خریطة، فھل لا یزال الإصدار عبر الإنترنت من الخریطة متاحا في Maps Field؟**

نعم. إذا قمت بإنشاء مناطق خریطة للتنزیل، فلا یزال بإمكان العمال المتنقلین الوصول إلى الإصدار عبر الإنترنت من الخريطة في تطبيق الأجهزة المحمولة Field Maps.

#### **ًا؟ َّ ھل یجب علي تمكین المزامنة التلقائیة أو مطالبة العمال المتنقلین بمزامنة تحدیثات بیاناتھم یدوی**

یتم تمكین [المزامنة التلقائیة](https://doc.arcgis.com/en/field-maps/android/use-maps/sync.htm#ESRI_SECTION1_FAD54BA5A0654E5E8F03D603BF2851DB) بشكل افتراضي وتساعد على ضمان حصولك أنت والقوى العاملة لدیك على الوصول إلى أحدث البیانات خلال یوم العمل. في معظم الحالات، ستحتاج إلى تمكین المزامنة التلقائیة فیقل عدد المھام التي یجب على العمال المتنقلین التفكیر فیھا.

هناك بعض مهام سير العمل التي قد تر غب في أن يقوم العمال المتنقلون بمزامنة بياناتهم يدويًا من أجلها. على سبيل المثال، قد ترید منھم إكمال العمل في منطقة أو مشروع قبل المزامنة لضمان توصیل الصورة الكاملة إلى بقیة المؤسسة.

#### **ھل یمكنني استخدام مشاركة الموقع دون الاتصال بالإنترنت؟**

نعم. سیتم تخزین مسارات الموقع على جھازك أثناء العمل دون اتصال بالإنترنت. بمجرد عودتك إلى بیئة متصلة، سیتم تحمیل المسارات إلى خدمة مشاركة الموقع لدیك.

#### **ما ھي الإمكانیات غیر المتصلة بالإنترنت المضمنة في Designer Maps Field؟**

یتیح لك Designer Maps Field تمكین الخرائط للاستخدام دون اتصال، وتكوین الإعدادات دون اتصال، وتعیین خریطة الأساس المستخدمة دون اتصال، وإنشاء مناطق خریطة للاستخدام في تطبیق Maps Field للأجھزة المحمولة. راجع [تكوین الخریطة](https://doc.arcgis.com/en/field-maps/latest/prepare-maps/configure-the-map.htm#ESRI_SECTION1_1822CD8DD1E74F08BC4308E03A5677F1).